# Neue SpatialAnalyzer Version: SA 2019.11.21

Unser Partner New River Kinematics entwickelt und verbessert SA ständig weiter, um den Anforderungen unserer Kunden gerecht zu werden. Wir informieren Sie mit diesem Newsletter über die neuesten Softwareanpassungen.

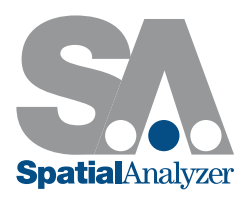

# AKTUALISIERUNG DER DEUTSCHEN SPRACHDATEI

Die neue Benutzeroberfläche sowie neue und erweiterte Funktionalitäten in SpatialAnalyzer wurden von der VMT GmbH für Ihre deutschsprachigen Kunden übersetzt. Die neue Deutsche Sprachdatei ist in der aktuellen Installationsdatei implementiert.

# BENUTZEROBERFLÄCHE

## Größe des Indikatorkoordinatensystems im Grafikfenster einstellbar

Die Größe des Indikatorkoordinatensystems (im Grafikfenster links unten angezeigt) kann jetzt in den Benutzeroptionen angepasst werden.

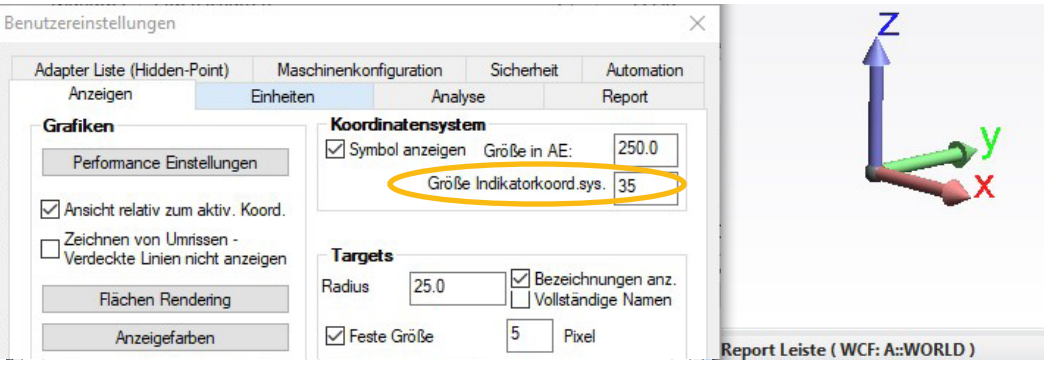

## Umbenennen von Punkten

Die Funktionen *Umbenennen nach Nachbarschaft* bzw. *nach Abstand zwischen den jeweiligen Punkten* wurde erweitert. Anstatt einen einzigen Punkt umzubenennen, benennen diese Funktionen nun jeden Punkt innerhalb einer angegebenen Toleranzzone um den Zielpunkt herum um. Dabei verwenden die Funktionen ein festes Namensmuster (TB1, TB1-1, TB1-2, TB1-3, etc) bei der Umbenennung.

Ergänzt wurde außerdem eine neue Umbenennungsmöglichkeit von Relationships, die ebenfalls ein Namensmuster verwendet.

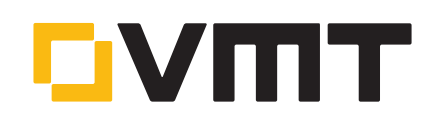

## Erweiterung des Heads-Up-Display

Um den Laserstatus des aktiven Instruments zu visualisieren, wurde in das Heads-Up-Display (HUD) eine neue Option eingebaut, mit welcher der Laserstatus als Rahmenfarbe um die graphische Ansicht visualisiert werden kann.

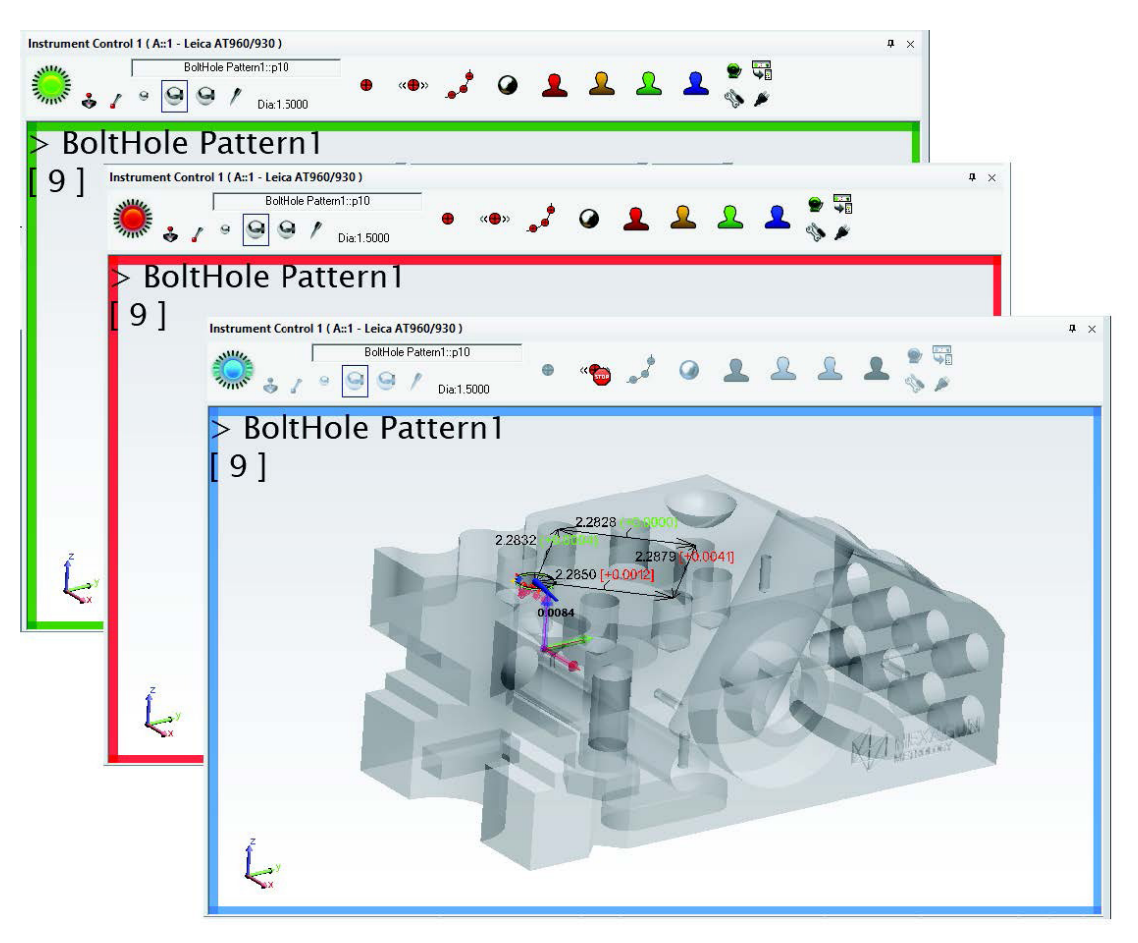

## Neue Einstellmöglichkeiten für die Eigenschaften von Beobachtungsfenstern (Watch Windows)

Durch einen neuen Eigenschaftsdialog sind Beobachtungsfenster jetzt viel einfacher für eine bestimmte Anwendung zu steuern und zu konfigurieren.

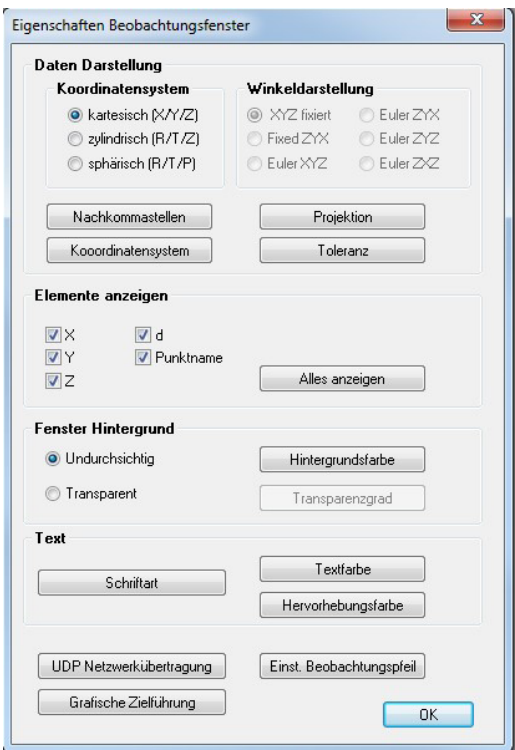

#### Möglichkeit, die Einstellungen für automatische Messungen beizubehalten

Die Schaltfläche *Anwenden* innerhalb des Unterprogramms für Automatische Messungen (Auto Measure) wurde um eine neue Rechtsklick-Option erweitert, mit der Benutzer die aktuellen Einstellungen speichern oder beibehalten können.

#### Verbesserte Performance beim Löschen von Elementen

Elemente werden jetzt schneller gelöscht, da während des Vorgangs keine Neuberechnungen von Relationships mehr stattfinden.

## ERWEITERUNG BEI AUSRICHTUNGEN

#### Ordner verschieben, auch über eine Koordinatensystem zu Koordinatensystem Transformation

Mehrere Kollektionen können jetzt in einem Ordner kombiniert und manuell oder mit einer Koordinatensystemtransformation verschoben werden. Insbesondere beim Zusammenführen von Jobs stellt diese Funktion eine erhebliche Erleichterung da.

## VERBESSERUNGEN VON GEOMETRIE-RELATIONSHIP INSPEKTIONEN

#### Abtastrichtung von Scans für die Definition der Normalenrichtung von Ebenen

Ab sofort wird die Abtastrichtung von Scans verwendet, um die Vektornormale von BestFit Ebenen zu definieren. Dadurch ist jetzt sichergestellt, dass die Normalenrichtung einer Ebene immer korrekt ist, wenn die Geometrie an eine Punktwolke gefittet wird.

#### Gleichzeitiges Erfassen von Merkmalen

Es ist jetzt möglich, mehrere Merkmale auf einmal zu scannen, ausschließlich relevante Daten zu erfassen, und am Ende der Erfassung die Wolkenpunkte automatisch entsprechend ihrer jeweiligen Merkmale (Geometrie-Relationship) zu filtern.

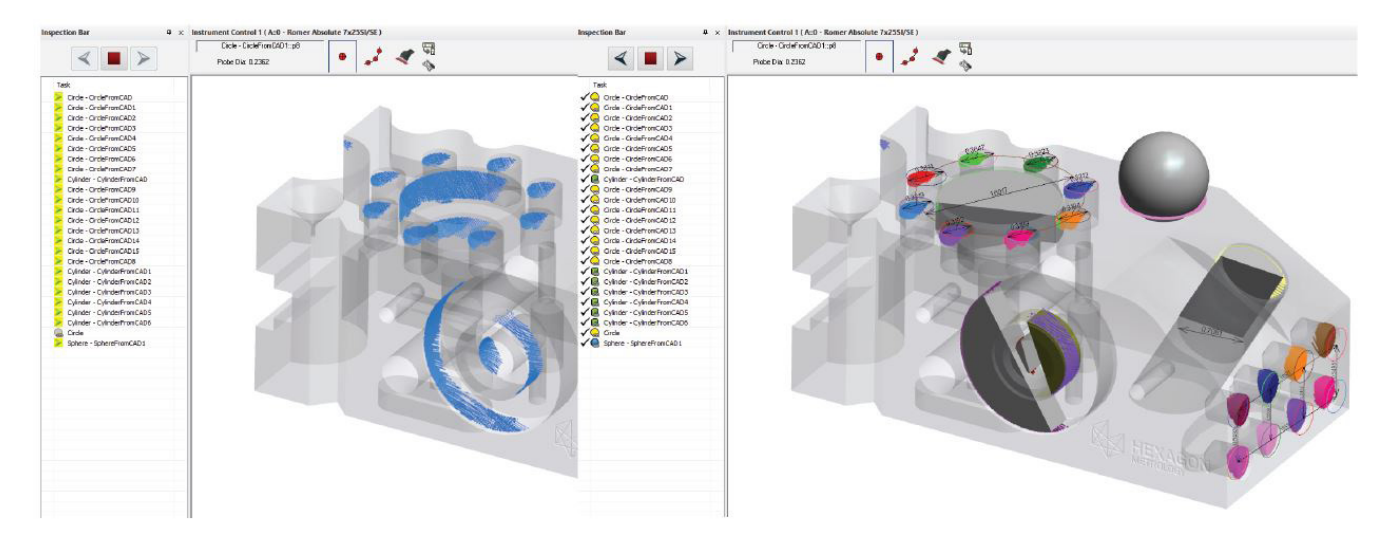

## Verbesserte Sichtbarkeit von Geometrie-Relationships

Geometrie-Relationships werden ausgeblendet, bis diese mit zugehörigen Messpunkten erzeugt werden. Dieses Konzept wurde jetzt auch auf davon abhängige Merkmale ausgedehnt, wie Schnittpunkte, Merkmale aus Hauptpunkten oder auch auf Abmaße.

## Erweiterte AVN-Vektoren für Zylinder

Es besteht nun die Möglichkeit, die AVN- bzw. Nominal-Autovektoren für Zylinder zwischen den Hauptpunkten und der nominalen Zylinderachse anzuzeigen. Dies ermöglicht eine wesentlich einfachere Beurteilung der Ausrichtung über die gesamte Länge des Zylinders.

# FORM- UND LAGETOLERANZ -PRÜFUNG

## Nur Datumsbezüge anzeigen

Die Funktion "Nur aktive Merkmalsprüfungen anzeigen" (Show Only Active Feature Check) wurde um ausgewählte Datumbezüge erweitert.

#### 2D-Auswertung von Langlöchern

Für Langlöcher wurde eine Option zur Projektion von Punkten auf die Nominalebene hinzugefügt, was eine 2D-Langlochauswertung für 3D-Langlochmessungen ermöglicht.

## Ebenheitsprüfungen pro Einheit

Ebenheitsprüfungen können nun sowohl in der Breite als auch in der Länge pro Einheit, z.B. auf 100x100mm, ausgewertet werden.

## VERBESSERUNGEN BEI PUNKTWOLKEN

#### Verbesserte Steuerung der Punktwolkenanzeige

- Umrandungslinie beim Voxel-Rendering. Voxel werden für die 3D-Tiefenwirkung standardmäßig mit einer schwarzen Umrandung dargestellt. Die Stärke dieses Rands kann nun angepasst werden, wenn sich die Voxel stark oder wenig überlappen und dadurch die Farbe zu dunkel bzw. zu hell wird.

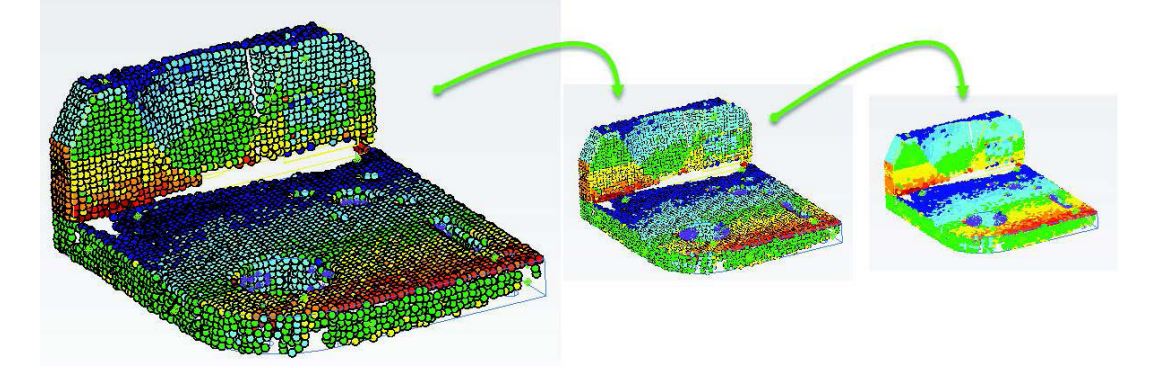

- Richtungsorientierte Anzeige. Punktwolken wurden um eine Rechtsklick-Option erweitert, um ihre grafische Anzeige nur dann zuzulassen, wenn sie innerhalb von 60 Grad bezogen auf die Antastrichtung ausgerichtet sind. Dadurch werden die auf der Rückseite eines Bauteils gemessenen Wolkenpunkte ausgeblendet, was die Sicht auf die Vorderseite deutlich verbessert.
- Automatisches Ausdünnen beim Zoomen. Beim Zoomen kann jetzt eine festgelegte Anzahl von Wolkenpunkten angezeigt werden. Dies macht es möglich, auf ein Bauteil zu zoomen und alle seine einzelnen Messpunkte zu sehen, während durch die Reduzierung der angezeigten Punkte beim Zoomen und Drehen die Anzeige dennoch flüssig bleibt.

#### Kantenindikator in der Voxel- und Netz-Anzeige

Dieser neue Indikator erleichtert das Erkennen der Stellen, an denen neu hinzugefügte Scans erfasst wurden.

# ERWEITERUNG DER KONSTRUKTIONSWERKZEUGE

#### BestFit Torus aus Punkten und Wolkenpunkten

In der Geometrieerstellung gibt es eine neue Option zur Toruskonstruktion. Diese ermöglicht sowohl die Konstruktion eines passenden Torus an ausgewählten Punkten als auch an Wolkenpunkten.

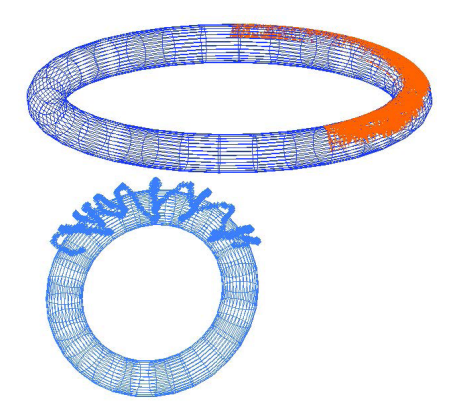

## Neue B-Spline- / Ebenenschnitte

Diese neue Option ermöglicht es Benutzern, mehrere Ebenen und B-Splines gleichzeitig auszuwählen und deren Schnittpunkte zu erzeugen.

#### Scanning Begrenzungen aus CAD-Daten konstruieren

- Begrenzungen aus CAD-Flächen. Mit dieser Option können Sie eine Begrenzung um jede individuell ausgewählte CAD-Fläche erstellen, um einen genauen Scanbereich zu definieren.
- Hüll-Begrenzung. Durch die Auswahl einer Instrumentenposition mit CAD-Daten, kann jetzt ein Rahmen als Hüllbegrenzung erstellt werden, um damit eine ganze Oberfläche scannen zu können.

## VERBESSERUNGEN BEIM REPORTING

#### Verbesserungen für Relationship Reports

- F In Reporten kann nun die Namensgebung der "Punkt-zu-Objekt"-Spalten gesteuert werden
- $\blacksquare$  Die Protokollierung von "Punkt-zu-Punkt", "Punkt-zu-Objekt" sowie "Koordinatensystem-zu-Koordinatensystem" wurde aktualisiert und modernisiert.

## Verknüpfung von Sprechblasen (Callouts) mit Beschnittebenen (Clipping-Planes)

Ähnlich wie beim erneuten Aufruf des aktiven Koordinatensystems kann jetzt eine vordefinierte Beschnittebene wieder abgerufen und aktiviert werden, während eine Sprechblasen-Ansicht aktiv ist.

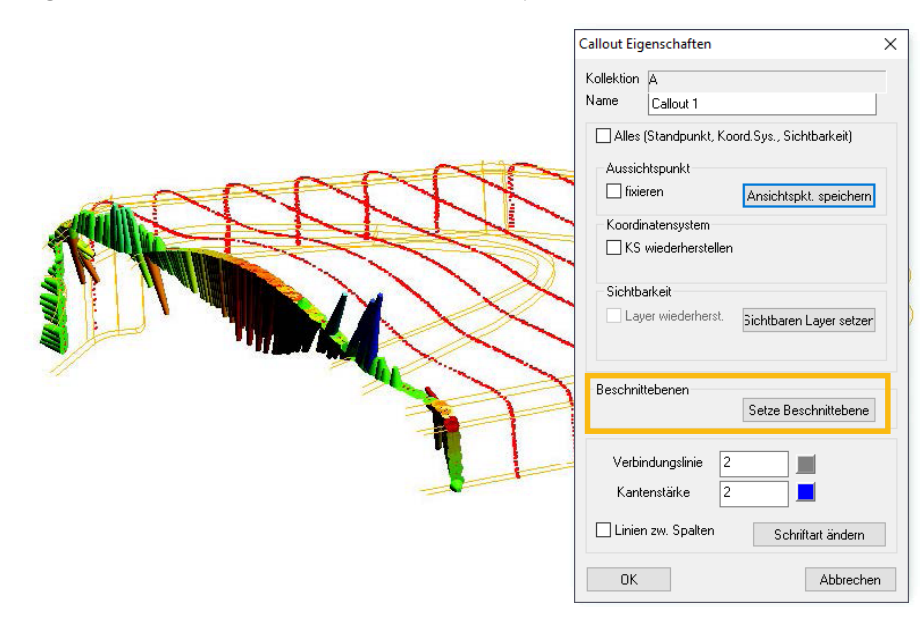

#### Anordnen von Sprechblasen

Ein neues Optimierungswerkzeug wurde geschaffen, um die Sprechblasen in der grafischen Ansicht so anzuordnen, dass sie sich bis zum Rand des Bildschirms verteilen. Außerdem lassen sich mit dem neuen Optimierungswerkzeug Überlappungen und unerwünschte Linienkreuzungen beseitigen.

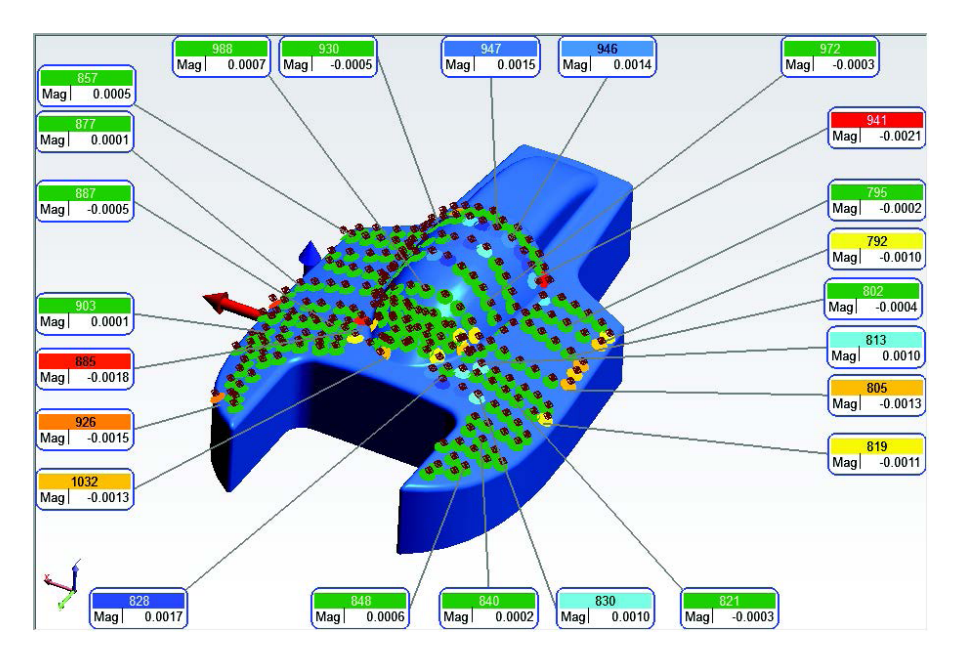

#### Min / Max Voxel-Sprechblasen hinzugefügt

Wenn eine Relationship-Sprechblase zu einer Punktwolke hinzugefügt wird, wird jetzt automatisch auch eine zusätzliche Voxel-Sprechblase hinzugefügt, um das maximale und minimale Voxel zu kennzeichnen.

#### Bemaßung zwischen Punkt-zu-Objekten

Es wurden diverse einfache Auswahl-Buttons hinzugefügt, um wesentlich einfacher eine Punkt-zu-Objekt-Bemaßung (Dimension) für die 2D Anzeige zu definieren. Außerdem wurden verschiedene Anzeigemöglichkeiten für XY, XZ und YZ ergänzt.

## ENTWICKLUNGEN IM BEREICH INSTRUMENTE

## Zielstrahl zu verdeckten Punkten hinzugefügt

Wir haben jetzt ein schnelles und einfaches Werkzeug, mit dem überprüfbar ist, ob von einer Instrumentenstation aus Punkte durch CAD-Flächen verdeckt sind und somit nicht messbar wären (Strahlenganganalyse). Klicken Sie mit der rechten Maustaste auf das Instrument, wählen Sie *Zielstrahlen verdeckter Punkte anzeigen (Show Obscured Shots)*, und selektieren Sie dann die Punktgruppe aus, die Sie berücksichtigen möchten.

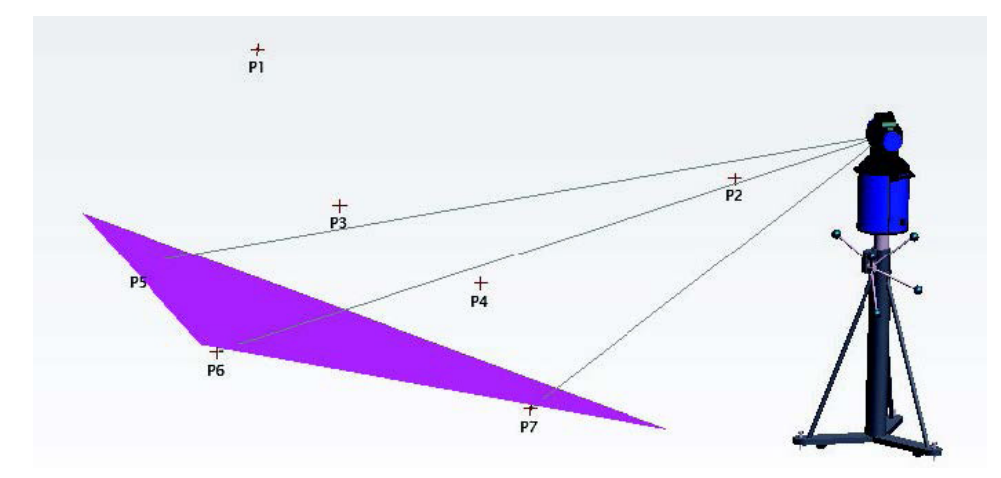

## Leica ATS600

- Es wurde die Möglichkeit geschaffen, die vorhandene Funktion *Instrument > Automatische Messung > Mehrere Vektoren Messen* (Instrument > Automatic Measurement > Batch of Vectors) zu verwenden, um Schnittmessungen entlang von Oberflächenvektoren durchzuführen, wie z.B. mit einem LaserRadar.
- F Der ATS-Instrumentenleiste wurde das Messprofil "Flächenscan-Punktwolke" (Area Scan Cloud) hinzugefügt.
- $\blacksquare$  Neue Symbole wurden den ATS-Messmodi hinzugefügt.

## CAD IMPORT

Die CAD-Bibliotheken wurden aktualisiert, um Autodesk Inventor 2020, Catia 2019, Creo 6.0 und andere zu unterstützen.

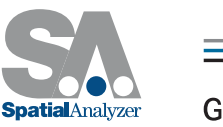

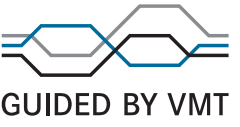